## Рекомендации по переходу на сертификаты безопасности Минцифры РФ

- 1. Определить перечень АИС и веб-версий информационных систем, которые поддерживаются органами власти и Вашими подведомственными учреждениями для перевода на сертификаты безопасности Минцифры РФ:
	- Обязательные для перехода информационные системы доступные из вне, то есть находящиеся в открытом контуре и доступные для пользователей и гражданам из сети интернет.
	- Рекомендуемые к переходу информационные системы недоступные из вне, то есть находящиеся в закрытом контуре и доступные только для сотрудников.
	- Мобильные приложения обязательны для перехода на сертификаты безопасности Минцифры РФ.
- 2. Уточнить данные сертификата безопасности, установленного в информационной системе:
	- Кликнуть на значок замочка в поисковой строке веб-сайта:  $\rightarrow$  C A https://www.
	- В зависимости от используемого браузера пройти по ссылке «Подробнее» или «Безопасное подключение»:

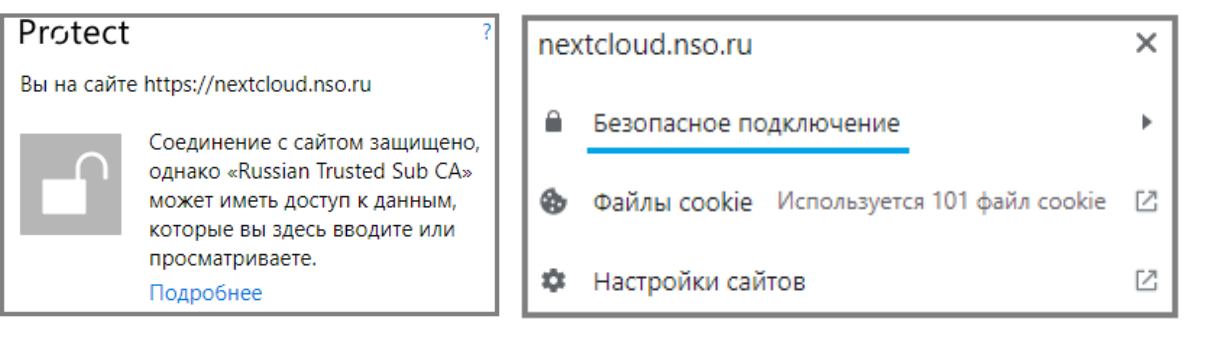

 Пройти по ссылке «Данные сертификата» или «Действительный сертификат»:

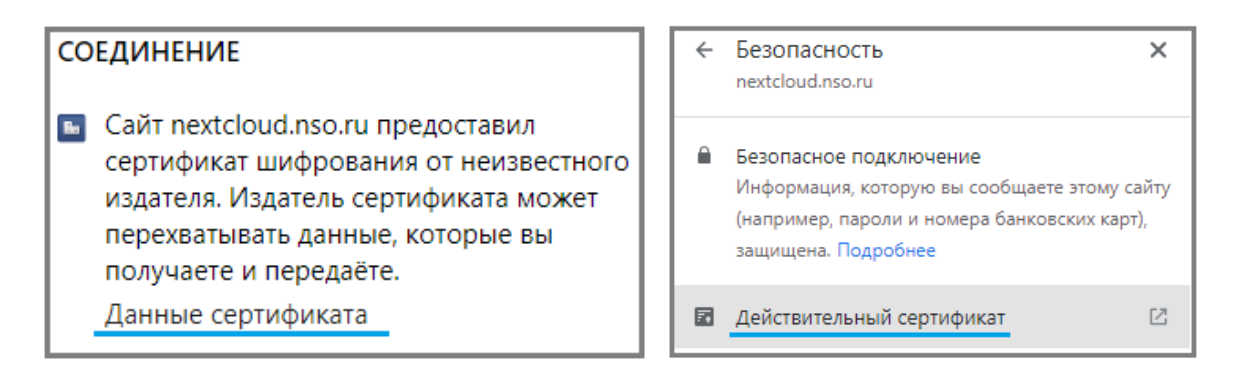

3. Посмотреть данные сертификата- имя сертификата, кем выдан, срок действия:

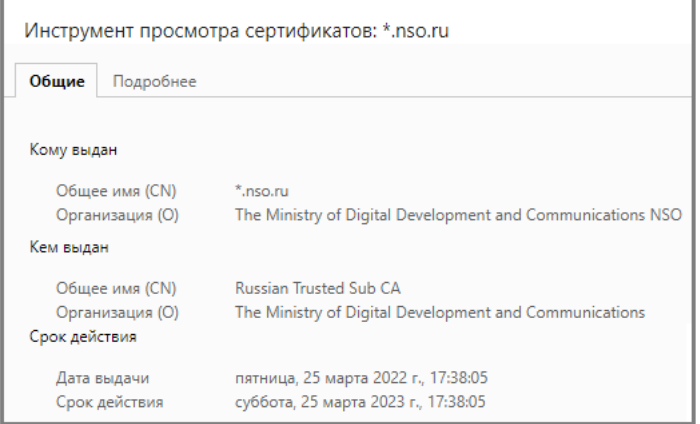

- 4. Не требуется менять сертификат, когда:
	- В информационной системе установлен сертификат безопасности «**Russian Trusted Sub CA**» от **Минцифры РФ**!
	- Срок действия сертификата безопасности Минцифры РФ «Russian Trusted Sub CA» **не истёк**.
- 5. Требуется менять сертификат, когда:
	- Установлен сертификат безопасности иностранного производства, то есть отличный от «**Russian Trusted Sub CA».**
	- При попытке зайти на сайт, видите предупреждение о небезопасности ресурса:

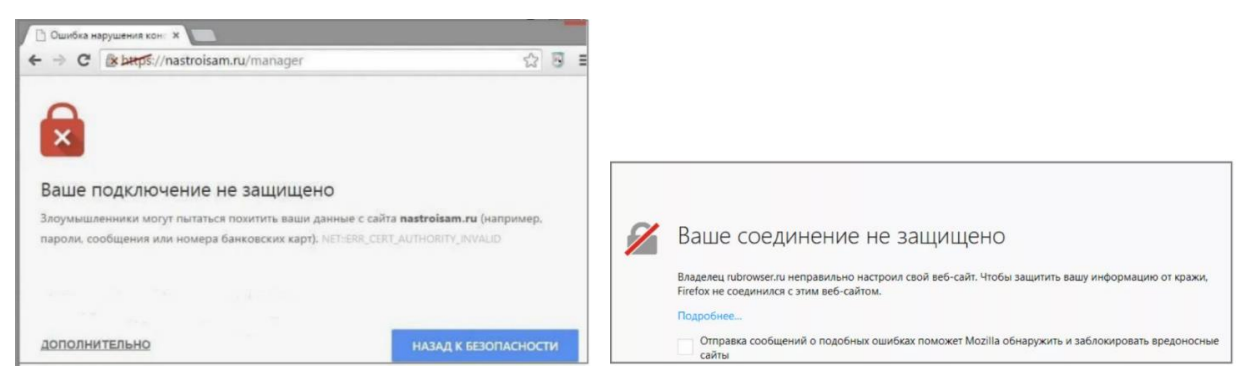

- 6. Для получения сертификата безопасности Минцифры РФ требуется:
	- Поручить Вашим ИТ специалистам с помощью инструкции [https://gu](https://gu-st.ru/content/Other/Instruktsiya_po_sozdaniyu_zaprosov_dlya_vypuska_tls_sertifikata.pdf)[st.ru/content/Other/Instruktsiya\\_po\\_sozdaniyu\\_zaprosov\\_dlya\\_vypuska\\_tls\\_sertif](https://gu-st.ru/content/Other/Instruktsiya_po_sozdaniyu_zaprosov_dlya_vypuska_tls_sertifikata.pdf) [ikata.pdf](https://gu-st.ru/content/Other/Instruktsiya_po_sozdaniyu_zaprosov_dlya_vypuska_tls_sertifikata.pdf) и приложения OpenSSL сгенерировать специальный конфигурационный файл для запроса SSL сертификата безопасности.
	- С помощью учётной записи юридического лица войти на портал государственных услуг Российской Федерации [https://www.gosuslugi.ru/tls.](https://www.gosuslugi.ru/tls) Обратить внимание:
		- Услуга предоставляется юридическим лицам владельцам информационных систем.
		- Учётная запись на госуслугах должна быть привязана к Вашей организации с правом отправки запросов.
		- Сотрудник должен иметь электронную цифровую подпись для подписания запросов.
	- По ссылке <https://www.gosuslugi.ru/tls> разместить сгенерированный ранее конфигурационный файл, таким образом подав запрос на выпуск SSL сертификата безопасности:

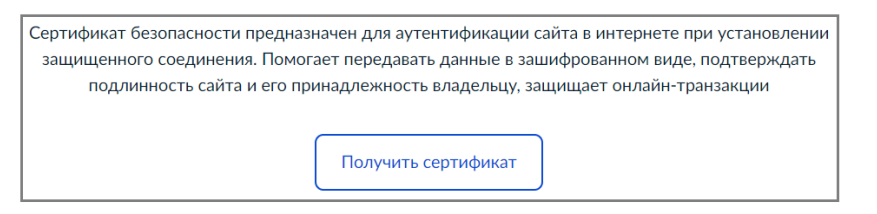

 $\bullet$   $\Pi$ <sub>0</sub> ссылке <https://www.gosuslugi.ru/tls> скачать сертификат безопасности. Услуга предоставляется по запросу в течение 5 рабочих дней на бесплатной основе:

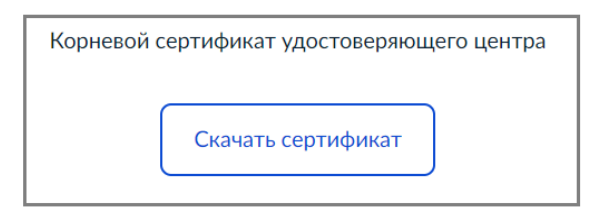

7. Передать полученный сертификат ИТ специалистам Вашего ведомства или подведомственных учреждений.

- 8. ИТ специалистам произвести временную установку полученного сертификата на информационную систему с целью проверки доступности и корректной работы функционала. Решение рекомендуется тестировать не менее 10 дней:
	- В случае полной работоспособности информационной системы продолжить эксплуатацию на установленном сертификате Минцифры РФ.
	- В случае обнаружения сбоев в работе информационной системы, рекомендуется привлечь разработчиков Вашей информационной системы для доработки решения по переводу на сертификаты безопасности Минцифры РФ.

## Рекомендации по установке сертификатов Минцифры РФ на АРМ

## пользователей

9. В разделах веб-версий информационных систем, доступ к которым выполняется по защищённому https-соединению (независимо доступные или недоступные из вне), необходимо установить уведомление для пользователей и граждан следующего содержания:

*Для безопасной работы веб-версий информационных систем на ваших устройствах и надёжной защиты ваших данных, необходима поддержка сертификатов безопасности Минцифры РФ на каждом устройстве.* 

*Установите сертификаты самостоятельно или воспользуйтесь браузерами «Яндекс» или «Atom», которые уже имеют встроенные сертификаты безопасности Минцифры РФ.*

- 10. Скачать браузеры «Яндекс» или «Atom» можно по ссылке [https://www.gosuslugi.ru/crt.](https://www.gosuslugi.ru/crt)
- 11. Поручить ИТ специалистам установить браузер «Яндекс» или «Atom» на АРМ сотрудников Вашего ведомства и подведомственных учреждениях, с целью обеспечения надёжной защиты данных, содержащих конфиденциальную информацию.
- 12. Если есть потребность работать в других браузерах, ИТ специалистам нужно установить корневой сертификат безопасности в операционную систему АРМов согласно инструкции по ссылке [https://www.gosuslugi.ru/crt.](https://www.gosuslugi.ru/crt)
- 13. Для защищённого доступа к веб-сервисам и корректной работы телефонов или планшетов, работающих на базе операционной системы «Android» или «iOS», также требуется установить корневой сертификат в операционную систему устройства согласно инструкции по ссылке [https://www.gosuslugi.ru/crt.](https://www.gosuslugi.ru/crt)